# Marshall

BROADCAST & PRO AV

# CV420-30X-IP Quick Installation Guide

## **Product Introduction**

- 1. Lens
- 2. Tally Indicator Light
- 3. Network port (IEEE 802.3af PoE power supply support)
- 4. HDMI Output
- 5. RS232 Output
- 6. RS232 Input

- 7. DC12 Power Connector
- 8. Power Indicator Light
  - Audio Input (TRS)
- 10. Audio Output (TRS)
- 11. Tripod Screw Holes (1/4", 20UNC)
- 12. Tripod Socket

9.

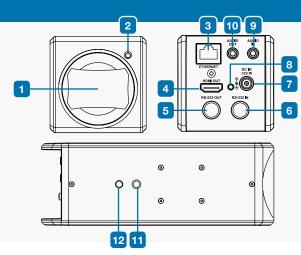

# **Important**

### **Power Supply**

- **1.** Please use the accessory DC12V Power adapter for power supply
- **2.** Use a router or hub (IEEE 802.3 af) that supports power over Ethernet (POE)

### **HDMI Output**

The factory resolution of CV420-30X-IP is set to 4K. Please make sure that the connected display device supports 4K resolution to view video output

# **Setup Instructions**

### **Connecting a Single Camera**

- **1.** IP output: use the network cables to connect to the computer; output video through IP; and control the CV420-30X-IP
- **2.** HDMI output: Use HDMI to connect to the screen for video output; and use the VS-PTC-IP control keyboard to control the CV420-30X-IP through RS232 or IP

# Cate LAN cable Camera Control RS232 or Cate LAN cable CV420-30X-IP HDMI cable

----

Cat6 LAN cable

### **Connecting Multiple Cameras**

To connect multiple units of CV420-30X-IP, the control keyboard, and the computer to the same router; use the VS-PTC-IP control keyboard to control CV420-30X-IP through IP; and use the computer to view video output

# **Operating Instructions**

- **1.** Open the browser, and enter the URL of CV420-30X-IP in the address bar. Default IP address: 192,168,100,100
- **2.** Input the administrator account and password to view video output and to control the camera

Router

**3.** Default Settings Account: *admin* Password: 9999

Cat6 LAN cable